### **Configuración de la CV 29 en un descodificador**

La CV29 es la variable de configuración que ajusta el descodificador desde lo más mínimo, pero con rasgos generalistas (para ello necesita que la acompañen otras CV específicas). En su día se pensó como una especie de conmutador para ajustar los parámetros básicos del descodificador.

Es la que habilita el Modo de Control del descodificador, y como esta CV tiene un gran impacto en el funcionamiento del descodificador, no es aconsejable grabar valores a ciegas. Es decir, si desea modificar esta CV primero lea sus valores, determine los cambios necesarios, calcule el valor requerido y luego grabe o escriba ese valor.

 Hacer cambios sin tener en cuenta el estado de la CV29 puede acarrear más problemas que soluciones.

### **Diferencia entre bit y byte**

Los números se representan en formato binario, es decir, que un número básicamente es un bit, en el que sólo puede haber 0 (desactivado) y 1 (activado).

El grupo de 8 bits se llama byte, en el que representamos un número binario de 8 dígitos binarios. Las variables de configuración son bytes guardados en la memoria no volátil de los descodificadores, éstos se tienen que numerar de 0 a 7 (1 a 8 en el caso de Lenz). El bit 0 (1) es el menos significativo y el 7 (8) el más significativo.

Muchas centrales permiten conmutar estos bits de forma automática mediante la opción de interruptores mostrando los 8 bits en pantalla, de mayor a menor, es decir de 7 (8) a 0 (1). Pero hay otras en que esto no es posible y se tiene que introducir un número directamente, por lo que con anterioridad tenemos que calcularlo (la forma sencilla es la siguiente ecuación:

#### **Valor = bit7\*128+bit6\*64+bit5\*32+bit4\*16+bit3\*8+bit2\*4+bit1\*2+bit0\*1**

o utilizar uno de tantos calculadores de CV ya diseñados, como por ejemplo el de Digitrax, que calcula las CV más significativas (depende siempre del descodificador utilizado, que puede no tener ciertas CV de configuración): **[CV Calculators](https://www.digitrax.com/support/cv/calculators/)**

o descargarte un programita para calcular la CV en tu ordenador:

#### **[CvTool de Train-O-matic](https://train-o-matic.com/downloads/software/cvTool.zip)**

Nota: Cuando vea el algún lado números incluidos entre paréntesis tras el número original, son exclusivamente para la central Lenz y todas aquellas que tengan establecida la parametrización de 1 a 8 en vez de 0 a 7 que es el estándar de la NMRA.

## **Tabla de configuración**

Volvemos a la CV 29 y examinamos sus entresijos, comenzando por el byte y sus asignaciones:

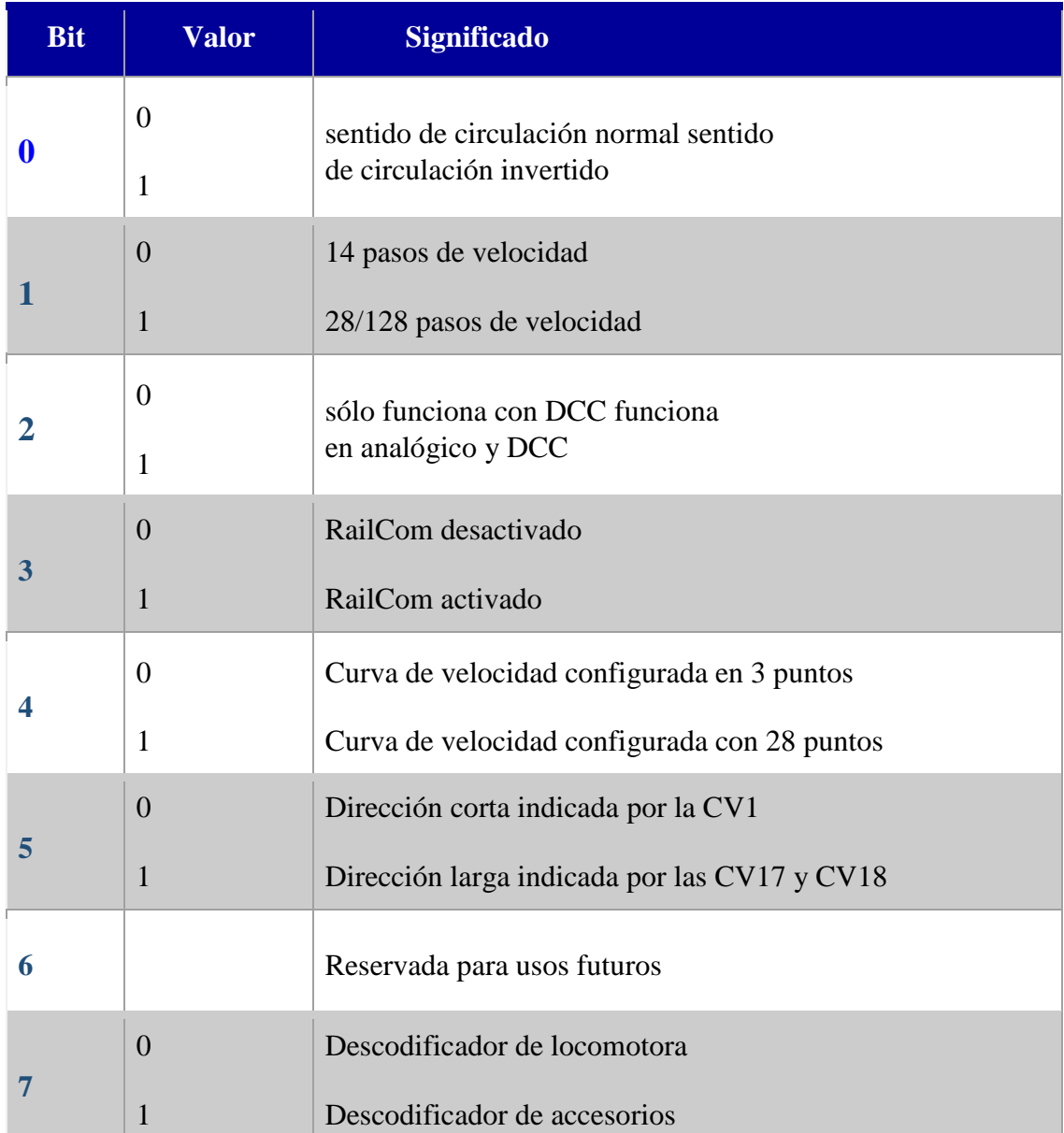

Nota: en cada número de bit encontrará una explicación más específica sobre su configuración,

# **Consejo**

Utilice los bits con moderación, si no utiliza RailCom (por ejemplo) mejor deje ese bit desactivado, o si sus locomotoras ya tienen una buena curva de velocidad, no será necesario configurarla con 128 pasos. Hay que pensar que una configuración de la CV29 de los tres primeros bits (el 0 si fuera necesario) hace menos pesado el byte y se comunicará mucho más rápido que con otros muchos bits activados.

#### **Ejemplo:**

La Federación Catalana de Amigos del Ferrocarril ha modificado sus consideraciones para los encuentros modulares y ha decidido que la CV29 contenga un 6 (bits 1+2) o un 7 (bits 0+1+2) para evitar problemas de comunicación con la central y que la circulación no se complique por ser poco ágil (esto les hacía tener que apagar el sistema por un corto espacio de tiempo para reiniciar la central).

Nota: Hay que recordar aquí que las centrales comunican con todas las locomotoras que hay en la vía, estén en movimiento o paradas, su estado y, si fuera el caso, preguntan al descodificador (RailCom), lo que retrasa en gran medida la comunicación de paquetes de datos desde la central. Algunas de ellas mantienen una memoria intermedia en la que puede ser que estén incluidas locomotoras que ni tan siquiera están en la vía, y eso hay que tenerlo presente para maquetas con gran número de locomotoras.